## CNC vs PERCHLO

*par Frédéric Georges F4HQJ*

depte de la soudure à l'étain sur cuivre, beaucoup de mes montages restaient en souffrance faute de courage pour fabriquer le PCB. En effet, entre imprimer le transparent, insoler, révéler et tremper le tout dans le perchlorure (qui est bien souvent HS), j'avais jeté depte de la soudure à l'étain sur cuivre, beaucoup de mes montages restaient e<br>faute de courage pour fabriquer le PCB. En effet, entre imprimer le transparen<br>révéler et tremper le tout dans le perchlorure (qui est bien sou

L'année dernière (juste avant le 25 décembre, période propice), je suis tombé sur un article détaillant une petite graveuse CNC qui me paraissait tout à fait intéressante. Vu mon intérêt pour l'engin, mon YL a décidé de me l'offrir en guise de cadeau de Noël !

Voici l'objet en question :

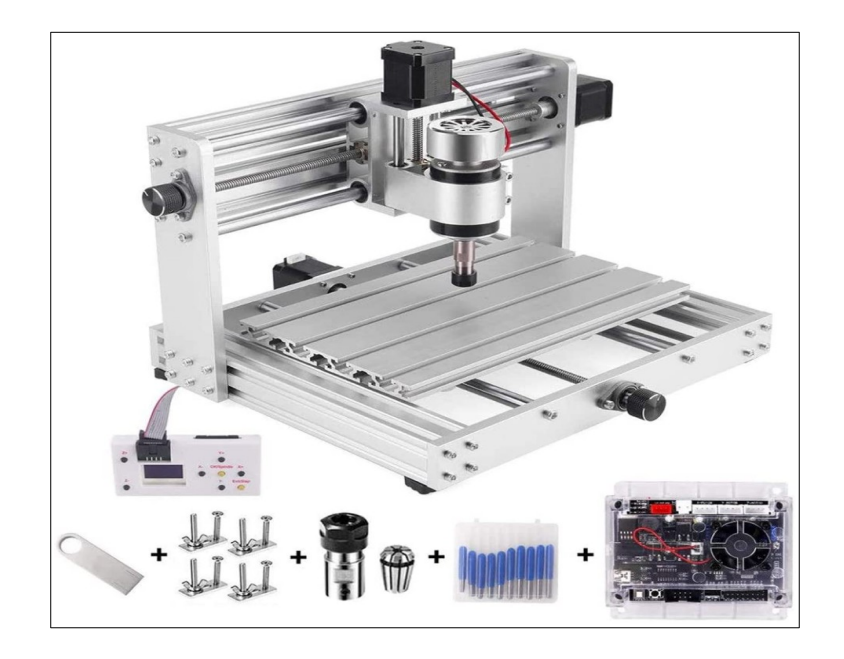

Achetée 350 euros sur le net, la fraiseuse est arrivée quelques jours après, toute en pièces détachées. Aucun soucis de montage, elle tournait 45 minutes après avoir ouvert le carton... Attention lors de l'achat, il y a plusieurs modèles (puissance du moteur, laser, accessoires etc...) La mienne est le modèle CNC 3018 MAX (200W).

Après plusieurs essais (prise en main des réglages et compréhension du Gcode) j'ai rapidement obtenu de bons résultats (j'avoue, j'avais un fraiseur professionnel sous la main en la personne de Frédéric F4HQI, il m'a donné de bons conseils).

Donc pour en venir au but, j'ai rédigé cet article en me servant d'un projet que j'avais en attente. Le montage d'une antenne active d'après le schéma de ON4LCQ. La réalisation de cette antenne m'intéressait afin de juger la qualité de réception des signaux WSPR sur 630m.

Voici ma manipulation afin de graver le PCB de cette antenne. J'ai changé le système d'alimentation par un Bias Tee et j'ai changé la configuration avec des composants de surface, ce qu'il me permettra de les enfermer dans un blindage....

Vous trouverez le lien de l'antenne en bas de ce document. Je ne donne pas de détail sur sa conception dans cet article destiné à la gravure CNC mais je le ferai dans un autre article lorsque je comparerai la réponse sur les bandes HF entre le montage de ON4LCQ et de PA0RDT.

1/ Conception du typon via le logiciel Sprint Layout que Jean-Paul (f6evt) m'a fait découvrir. (Je ne décrirai pas le fonctionnent des logiciels dans cet article car ce serait un peu long).

*Ci dessous, les pistes de 3 mm qui vont accueillir les composants de surface (ce type de gravure et un choix car j'aurais pu aussi décider de percer avec la CNC)*

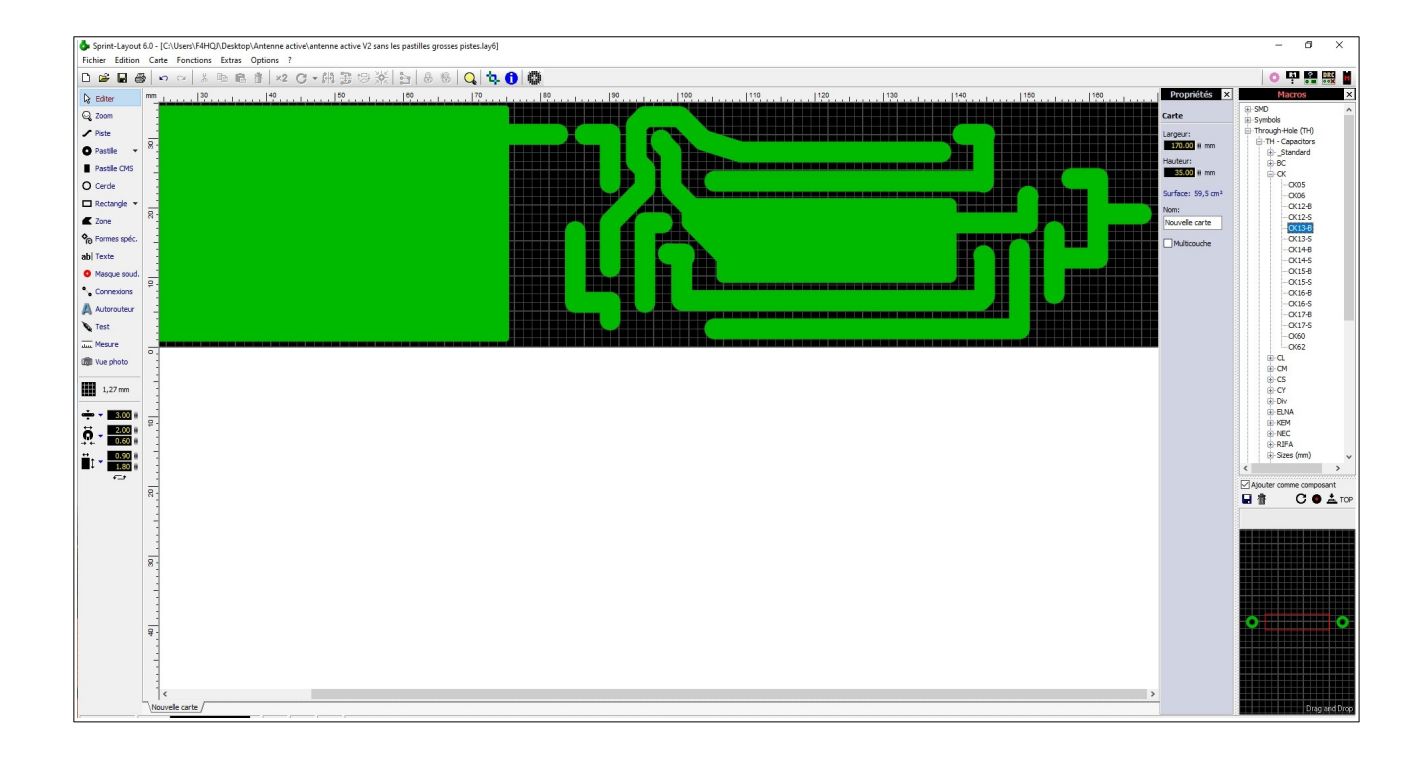

A l'issue de la conception du circuit, j'exporte le tout en ficher « **Gerber** », et hop, je ferme Sprint Layout…

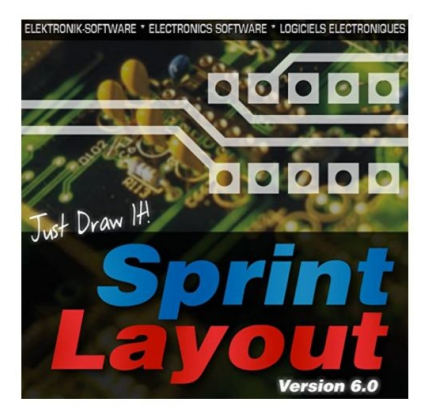

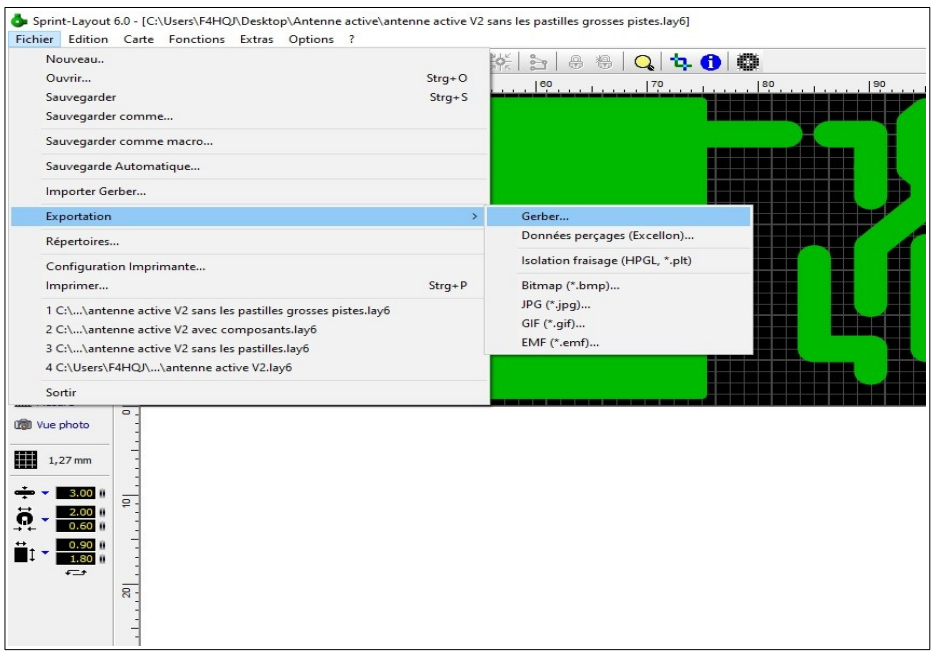

Ensuite c'est au tour du logiciel **Flatcam** (version gratuite) de prendre le relais. Je vais ouvrir le fichier précédemment enregistré. Flacam va générer un fichier **Gcode** depuis notre fichier Gerber...

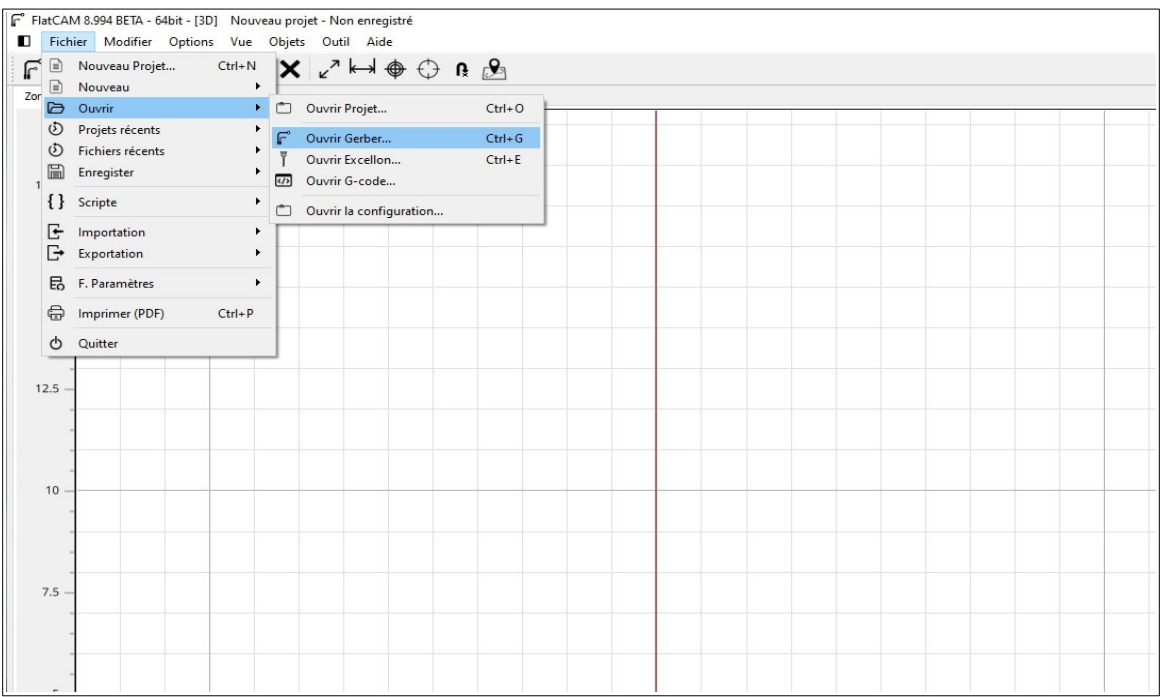

 C'est avec ce logiciel que je vais indiquer comment la fraiseuse doit travailler (vitesse, outil, profondeur, température du café, sucré ou non... oup's pause......) C'est ce que l'on appelle générer la géométrie.

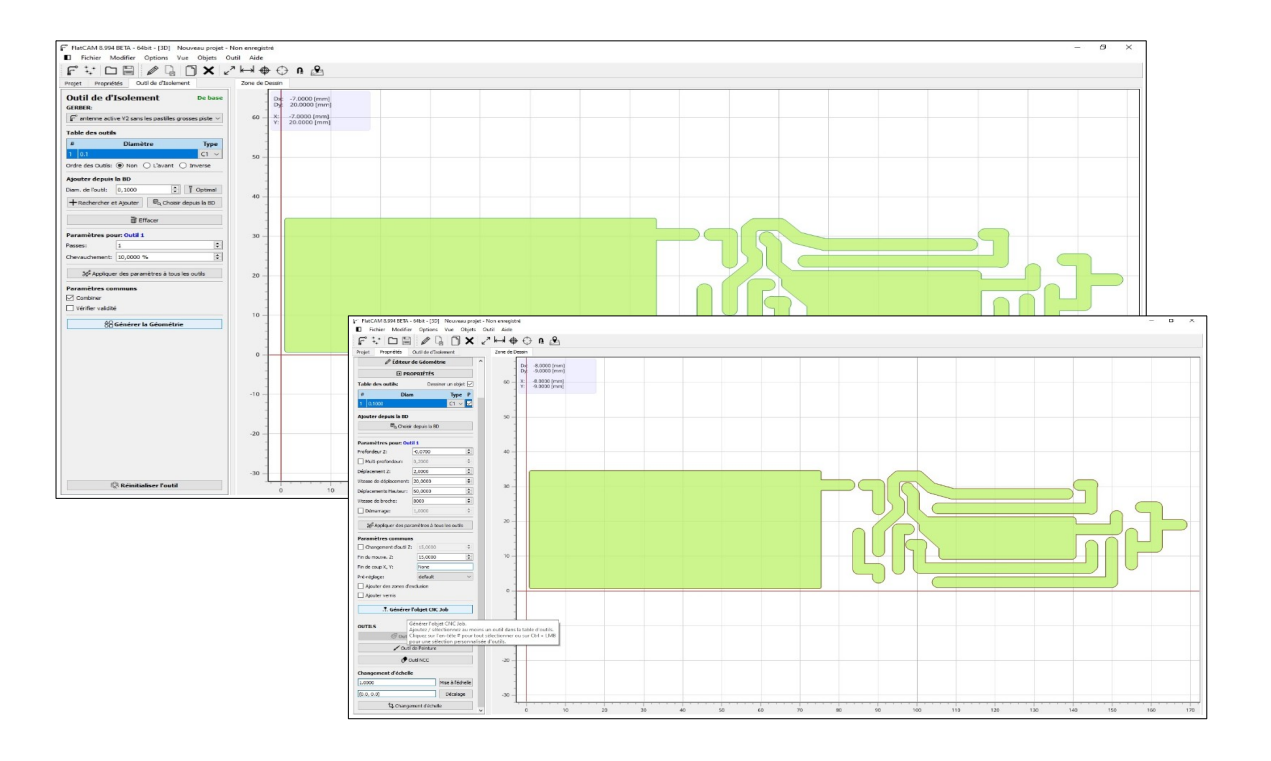

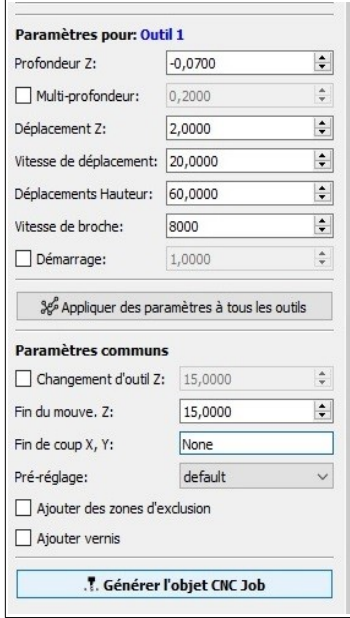

On voit sur l'image les réglages les plus importants à savoir la vitesse d'avancement, la profondeur et la vitesse de rotation de la fraise. Pour ma part, j'ai choisi de creuser le double de l'épaisseur de la piste de cuivre à savoir 70µ.( 2x 35µ)

C'est à ce moment précis que le dernier logiciel intervient, il s'agit de **Grblcontrol** qui est fourni avec la machine. Ce dernier va lire le Gcode afin de guider la fraiseuse. Une option intéressante est le **Heightmap**. Cela va effectuer une « altimétrie » de la plaque à graver afin que la profondeur soit régulière. En effet, lorsque l'on parle en dizaine de micron, un léger défaut de

planéité de la plaque de cuivre pourrait engendrer un défaut d'isolement entre pistes.

Pour utiliser cette option, il faut une « probe Z » (Z étant l'axe de profondeur), Mais nul besoin de l'acheter, deux fils et deux croco font l'affaire.

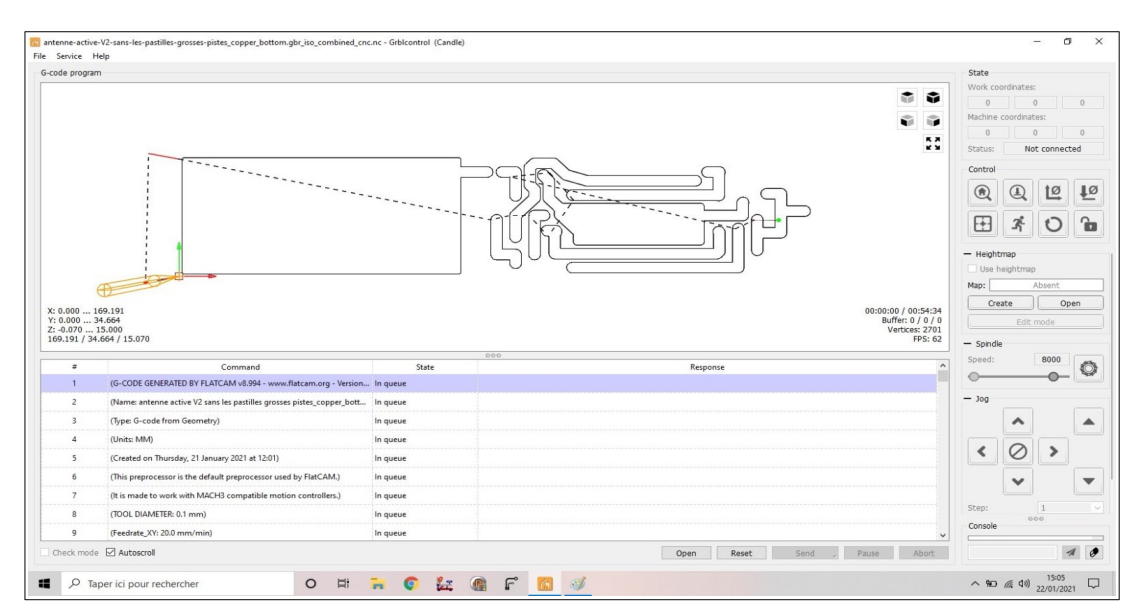

Voilà maintenant passons aux choses sérieuses : la fixation de la plaque. J'ai utiliser un martyr en plastique fixé avec les éléments de fixation fournis avec la CNC. La plaque est collée avec du double face.

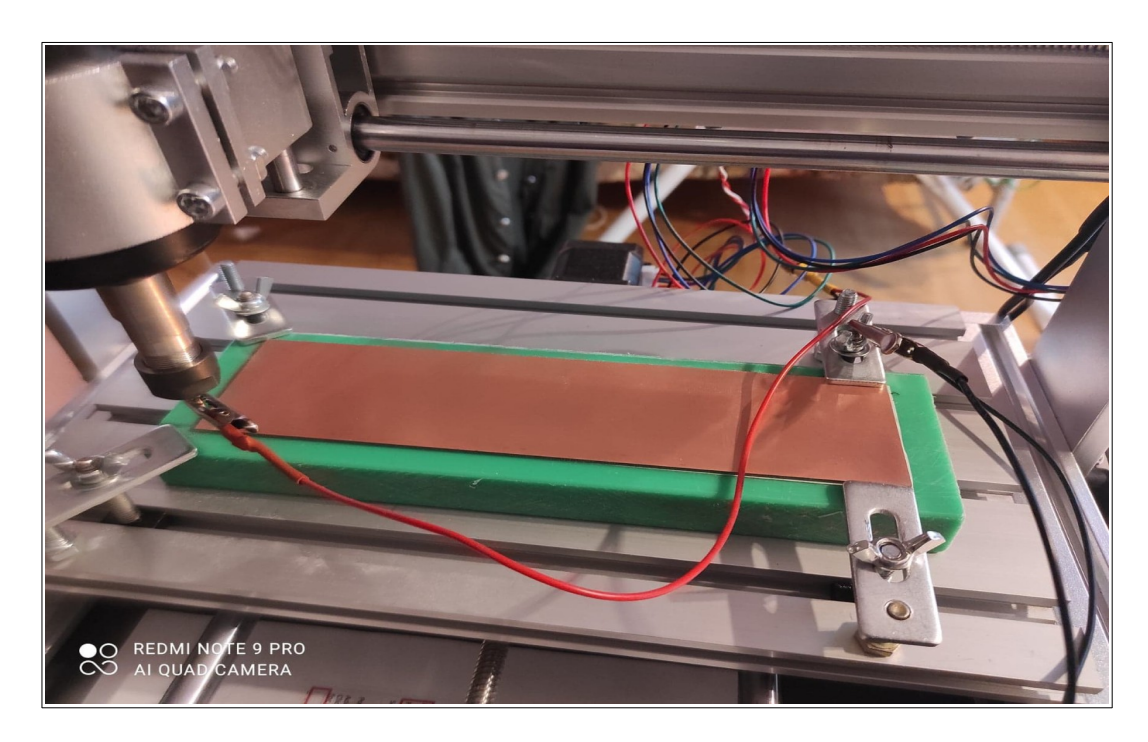

On voit la Probe Z qui règle la planéité...

Un café plus tard........

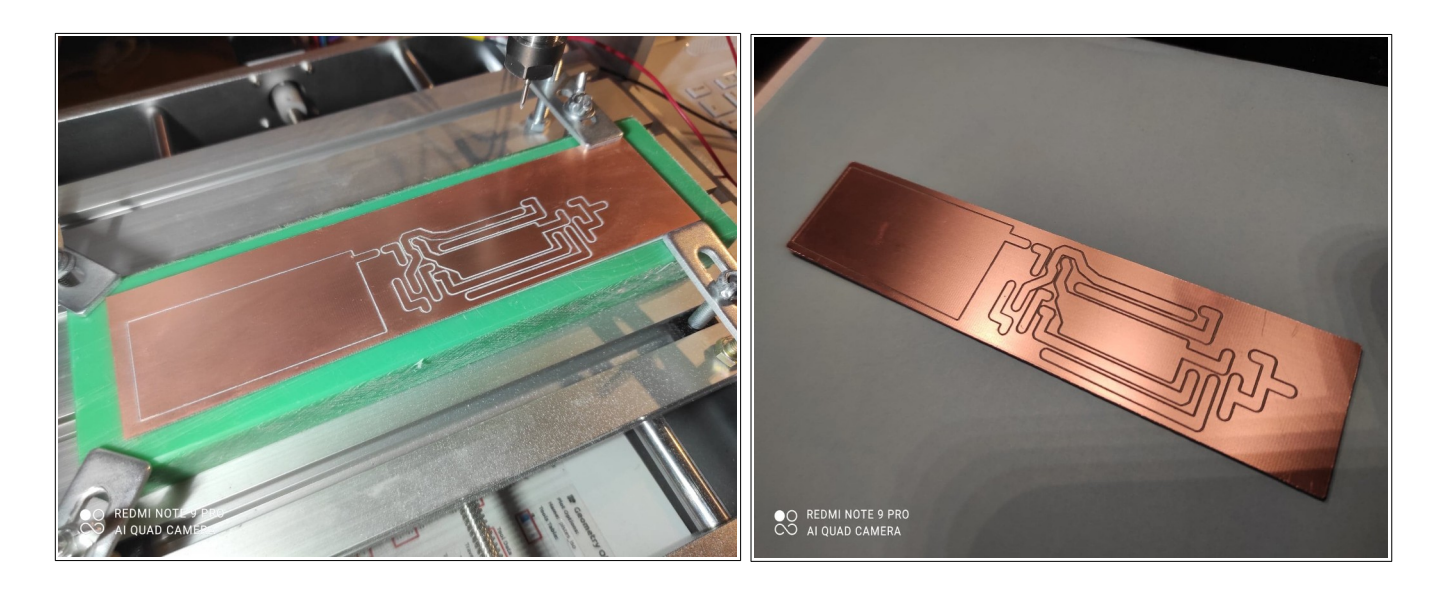

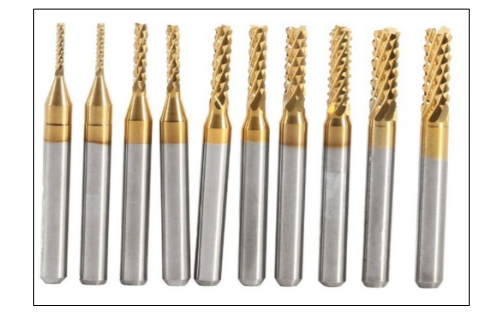

Quelques fraises utilisables sur CNC

Quelques liens indispensables :

<https://www.cncfraises.fr/content/25-gravure-pcb-fraiseuse-cnc>

[https://www.qsl.net/on7dy/Documentation/Actieve%20antenna/Actieve%20antenna](https://www.qsl.net/on7dy/Documentation/Actieve%20antenna/Actieve%20antenna%20description.pdf) [%20description.pdf](https://www.qsl.net/on7dy/Documentation/Actieve%20antenna/Actieve%20antenna%20description.pdf)

<http://flatcam.org/>

Conclusion : Le montage de la machine n'a rien de compliqué, sa prise en main logiciel nécessite un peu de cogitation et d'essais en essayant différents réglages... mais le résultat est là !

Bonne lecture 73 de F4HQJ